# *Web (Persistance)*

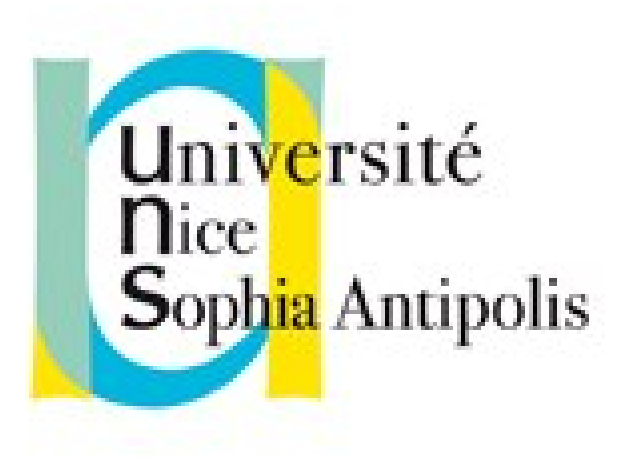

#### **Andrea G. B. Tettamanzi**

Université de Nice Sophia Antipolis Département Informatique andrea.tettamanzi@unice.fr

### *CM - Séance 2*

# **HTML et CSS**

### *Plan*

- HTML
	- Quelques balises importantes
	- Tables
	- Formulaires
	- Images cliquables
- CSS
	- Principe de fonctionnement
	- Syntaxe
	- Valeurs
	- Sélecteurs
	- Assignation, cascade, héritage

### *Balises HTML*

- Balises structurelles
- Balises contenant du texte (phrase)
- Balise hypertexte
- Balises de titres
- Balises de paragraphes et citations
- Balises de listes
- Balises de table (tableaux)
- Balises de formulaire
- les images cliquables, objets, applet
- Balises de frame
- Balises meta (entêtes)
- Balises de mise en forme (déconseillées !)

### *Balises Structurelles*

- html : définition du document
	- un head, un body
- head : partie comprenant les entêtes et meta-données du document
	- Un <title> … </title> obligatoire
	- Les balises « meta », « script », « style », etc. optionnelles
- title : titre du document
	- Titre de la page (en haut du navigateur)
	- Contient du texte
- body : corps du document
	- Partie centrale du document

### *Balises de bloc*

- Regroupement générique : div | fieldset
- Paragraphes : p | pre
- Titres : h1 | h2 | h3 | h4 | h5 | h6
- Listes : ol | ul | dl
- Tableau : table
- Formulaire : form
- Divers : noscript | blockquote | hr | address

### *Balises en-ligne*

- texte (PCDATA)
- phrase : em | strong | dfn | code | samp | kbd | var | cite | abbr | acronym
- special : a | img | object | br | script | map | q | sub | sup | span | bdo
- formulaire : input | select | textarea | label | button
- fontstyle : tt | i | b | big | small (déconseillées)

### *Balise <a> (ancre)*

- Référencer une page par son URI
	- <a href="http://deptinfo.unice.fr">….</a>
- référencer à l'intérieur d'une page
	- référence : href= "URI#nom de l'ancre" (lien local si URI ="")
	- "nom de l'ancre" = la valeur d'un attribut id d'une balise (n'importe laquelle)
	- http://www.i3s.unice.fr/~tettaman/Classes/IntroWeb/html/exo/ index.html#exo2
- Contient des éléments html « inline » excepté <a>

### *Tables*

- <table>...</table>
- Table row : <tr>...</tr>
- Table data : <td>...</td>
- (caption?, (col\*|colgroup\*), thead?, tfoot?, tbody+)
	- Le tableau peut avoir une légende <caption>
	- On peut regrouper les colonnes (<col> et <colgroup>)
	- Il peut y avoir une entête (répété pour impression) : <thead>
	- Il peut y avoir un pied de tableau (répété pour impression) : <tfoot>
	- Il doit y avoir au moins un corps de tableau <tbody>

### *Colspan et Rowspan*

- L'attribut colspan=*n* permet de définir une cellule qui mesure *n* colonnes de large
- L'attribut rowspan=*n* permet de définir une cellule qui mesure *n* ligne de haut

### *Formulaires*

```
<FORM action="http://somesite.com/prog/adduser" method="post">
   < P <LABEL for="firstname">First name: </LABEL>
              <INPUT type="text" id="firstname"><BR>
    <LABEL for="lastname">Last name: </LABEL>
              <INPUT type="text" id="lastname"><BR>
    <LABEL for="email">email: </LABEL>
              <INPUT type="text" id="email"><BR>
    <INPUT type="radio" name="sex" value="Male"> Male<BR>
    <INPUT type="radio" name="sex" value="Female"> Female<BR>
    <INPUT type="submit" value="Send"> <INPUT type="reset">
   </P></FORM>
```
## *Images cliquables*

- des images contenant des zones servant de liens
- Pour la mise en place d'une image cliquable, on doit composer 2 balises :
	- une balise Image <img> pour charger l'image
	- une balise <map> pour définir les zones et les liens concernés
	- la référence à la balise <map> est faite par l'attribut « usemap »
- Deux types d'images cliquables
- Côté client (le plus fréquent et préférable) : traitement par le navigateur
- Côté serveur : traitement sur le serveur

### *CSS*

- D'un point de vue "conception" (ergonomique et programmation), HTML non satisfaisant.
- Les feuilles de style (CSS = Cascading Style Sheet) permettent :
	- Principe en IHM : séparation du contenu de la présentation :
		- Séparation du contenu et de la mise en forme.
		- Modifier facilement l'aspect d'un page ou d'un site sans en modifier le contenu.
	- Cohésion de la présentation tout au long du site (feuilles de style externes).
	- Réduction du temps de chargement des pages.
- Correction de certains écueils d'HTML :
	- contrôle des polices, de la distance entre les lignes, des

Andrea G. B. <mark>Peraman*z*, 201</mark>8 sindentations (sans devoir utiliser de tableaux...<sub>)</sub>

– moins de code, mieux structuré, maintenance plus facile

### *Principe de fonctionnement*

- Le rendu d'une page Web est le résultat de la combinaison de :
	- Un document HTML (structure, contenu)
	- Une ou plusieurs feuilles de style (mise en forme)
- Le document est analysé et transformé en un arbre
- Une feuille de style consiste en un nombre de règles
	- Le sélecteur détermine à quels éléments la règle s'applique
	- Le corps de la règle affecte des valeurs à des propriétés
- L'arbre-document est parcouru
	- Pour chaque node (élément), les règles dont le sélecteur correspond sont appliquées
	- Le résultat est un arbre « décoré »

### *Arbre-document (DOM)*

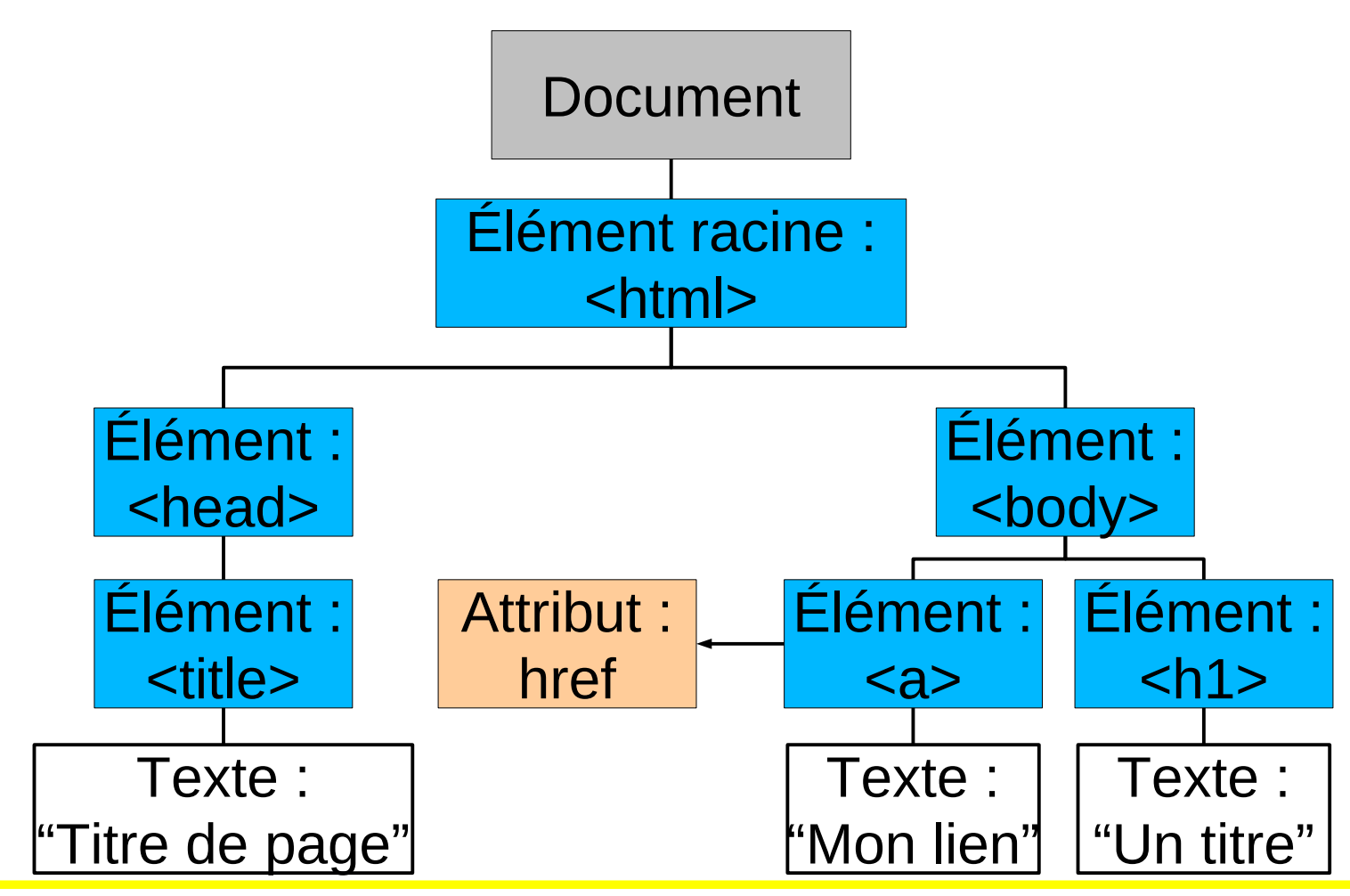

Andrea G. B. Tettamanzi, 2018 15

### *Syntaxe*

- Deux types d'instructions :
	- Directives (*at-rules*), « @ » + <identificateur>
		- @import, @charset, @media, …
		- Terminées par « ; » ou par un bloc de déclarations
	- Règles (*rule sets*), <sélecteur> + <bloc de déclarations>
		- Bloc de déclaration : «  $\{ \times +$  <déclarations> + «  $\} \times$
		- Déclaration : <propriété> : <valeur> ;
		- Sélecteur : une expression à base de balises et pseudobalises
- Commentaires : /\* … \*/
- Tout ce qui est non valide n'est pas pris en compte

### *Exemples*

#### h2 { color: green }

#### @import subs.css

```
h3:before {
  content: counter(sectno, upper-roman) " -
   float: left;
   margin-left: -2cm;
}
```
### *Insertion dans un doc HTML*

- Dans un document, il est possible de donner l'URI (url) d'un fichier externe. La syntaxe est la suivante :
	- <link rel="stylesheet" type="text/css" media="screen" href="fichier.css" />.
- La balise LINK doit être utilisée entre les balises <head> et </head>
- @import "fichier.css", entre les balises <style>…</style
- A l'intérieur du document lui-même (toujours dans la partie entête) par l'utilisation de balises STYLE :
	- $-$  <style type="text/css"> h1 { color: green ;  $\le$ /style>.
- Par définition du style dans une balise
	- <li style="color:red;"> …</li>

## *Valeurs (1/3)*

- Les entiers et les nombres
- unités
	- ABBR. UNIT EXAMPLE NOTES
		- cm Centimeters 2.5cm
		- em Ems 3em 1 em equals the font's M
		- in Inches 1in
		- mm Millimeters 25mm
		- $-$  pc Picas 6pc 1 inch = 6 picas
		- px Pixels 96px
		- $-$  pt Points  $72pt$  1 inch = 72 points
		-

- 
- $-$  ex  $-$  X-heights 2ex 1 x-height = height of « x »

# *Valeurs (2/3)*

- Les pourcentages (par rapport à... en fonction de la propriété)
- URI (url) : url("http://deptinfo.unice.fr/~renevier/L2/ipw.png")
- Les compteurs
- Les chaînes de caractères :
	- entre " "
	- Caractères spéciaux : \codeascii
	- $-$  \22 ou \"; \27 ou \"
	- "bla bla bl a 'bla' bla bla" : valide
- Styles non graphiques :
	- Angles : deg, rad ou grad (feuilles de style auditives)
	- Temps : s ou ms (feuilles de style auditives)

– Fréquence : Hz ou kHz (feuilles de style auditives)

Andrea G. B. Tettamanzi, 2018 20

# *Valeurs (3/3)*

KEYWORD RGB HEX RGB INTEGER RGB PERCENTAGE aqua #00ffff rgb(0,255,255) rgb(0%,100%,100%) black #000000 rgb(0,0,0) rgb(0%,0%,0%) blue #0000ff rgb(0,0,255) rgb(0%,0%,100%) fuchsia #ff00ff rgb(255,0,255) rgb(100%,0%,100%) gray #808080 rgb(128,128,128) rgb(50%,50%,50%) green #008000 rgb(0,128,0) rgb(0%,50%,0%)  $\mu$   $\mu$   $\mu$   $\left(0.255,0\right)$  rgb $(0\%,100\%,0\%)$ maroon #800000 rgb(128,0,0) rgb(50%,0%,0%) navy #000080 rgb(0,0,128) rgb(0%,0%,50%) olive #808000 rgb(128,128,0) rgb(50%,50%,0%) purple #800080 rgb(128,0,128) rgb(50%,0%,50%) red #ff0000 rgb(255,0,0) rgb(100%,0%,0%) silver #c0c0c0 rgb(192,192,192) rgb(75%,75%,75%) teal  $\#008080$  rgb(0,128,128) rgb(0%,50%,50%) white #ffffff rgb(255,255,255) rgb(100%,100%,100%) yellow #ffff00 rgb(255,255,0) rgb(100%,100%,0%)

Et plus encore : http://www.w3schools.com/css/css\_colornames.asp

# *Sélecteurs (1/4)*

Pattern **élément** (sélecteur de type)

- tous les éléments « désignés » apparaissent avec le style défini entre { }
- $Ex:$ 
	- p {color: white ; background-color: black;}
	- Écrit le paragraphe en blanc sur fond noir
- 

Pattern **|, |**  $\blacksquare$  |  $\blacksquare$  |  $\blacksquare$  |  $\blacksquare$  |  $\blacksquare$  |  $\blacksquare$  |  $\blacksquare$  |  $\blacksquare$  |  $\blacksquare$  |  $\blacksquare$  |  $\blacksquare$  |  $\blacksquare$  |  $\blacksquare$  |  $\blacksquare$  |  $\blacksquare$  |  $\blacksquare$  |  $\blacksquare$  |  $\blacksquare$  |  $\blacksquare$  |  $\blacksquare$  |  $\blacksquare$  |  $\blacksquare$  |  $\blacksquare$  |

- Regroupe les déclarations
- Ex :
	- $H1, H2, H3$  { color: blue; }
	- Les titres de niveaux 1, 2 et 3 sont écrits en bleu
- 

Pattern **\* i** 

- tous les éléments (\* veut dire n'importe quel élément) apparaissent avec le style défini entre { }
- $Ex:$ 
	- \* {background-color: rgb(230,255,230);}
	- Effet : mets le fond en vert

# *Sélecteurs (2/4)*

#### • Pattern : **élément élément** (sélecteur descendant)

- tous les éléments (en 2ème) contenus dans des éléments (en 1er) apparaissent avec le style défini entre { }
- Ex:
	- p span {color: red ; background-color: orange;}
	- Tous les span dans des p sont écrit en rouge sur fond orange

#### **Pattern élément.classname** (sélecteur de classe)

- tous les éléments « éléments » dont la class (attribut) est spécifiée à « classname »" apparaissent avec le style défini entre { }
- $Ex:$ 
	- p.special {color: white ; background-color: black;}
	- Les paragraphes de class « special » sont écrits en blanc sur fond noir
- Pattern **.classname** (sélecteur de classe)

- tous les éléments dont la class est spécifiée à « classname » apparaissent avec le style défini entre { }
- $Ex:$ 
	- .special2 {color: white ; background-color: black;}
	- Les éléments de class « special2 » sont écrits en blanc sur fond noir

# *Sélecteurs (3/4)*

• Pattern #id **|** *e* **idinary in the set of the set of the set of the set of the set of the set of the set of the set of the set of the set of the set of the set of the set of the set of the set of the set of the set of** 

- L'élément dont l'id (attribut, unique) est spécifiée à "id" apparait avec le style défini entre { }
- $Ex:$ 
	- #special {background-color:#ffffef; border:blue 2px solid;}
	- L'élément définit avec id="id" apparaît sur un fond légèrement jaune et encadré en bleu
- Pattern : **élément > élément** (sélecteur d'enfant)

- tous les éléments (en 2ième) contenus **directement** dans des éléments (en 1er) apparaissent avec le style défini entre { }
- $Ex:$ 
	- p > span {background-color:#ffefff; border: green 2px solid;}
	- Tout span définit dans un p apparaît sur un fond légèrement violet et encadré en vert
- Pattern **élément + élément** (sélecteur d'enfant adjacent)

- Chaque élément (en 2ième) immédiatement après l'élément (en 1er) apparaît avec le style défini entre {} : les deux éléments ont le même parent
- $Fx$ :
	- p + ul {background-color:#efffff; border-color:red; border-width:2; border-style: solid;}
	- Tout ul défini juste après un p apparaît sur un fond légèrement cyan et encadré en rouge

# *CSS2 : Sélecteurs (4/4)*

• Pattern **élément[attribut]** (sélecteurs d'attribut)

- Chaque élément p qui a un attribut id (quelque soit la valeur de l'attribut apparait avec le style défini entre {}
- $Fx$   $\cdot$ 
	- $p[id]$ {color: white ; background-color: black;}
	- Chaque p qui a un id est écrit en blanc sur fond noir
- Notez qu'il est possible de restreindre le style :
- Pattern **élément [att="value"]**
	- le style ne vaut que quand l'attribut att a la valeur précise "value"
- Pattern **élément [att~="value"]**
	- le style ne vaut que quand la valeur de l'attribut att contient "value"

# *CSS2 : pseudo-classes*

#### • **élément:first-child**

- correspond au premier élément (celui-ci) enfant d'un autre élément.
- Si l'élément est le premier fils d'un autre
- Pour une ancre (a) **:link** et **:visited**
	- généralement représentation différente des liens visités de ceux qui l'ont déjà été.
	- Déconseillé (modification des habitudes des utilisateurs)
- pseudo−classes dynamiques **:active** , **:hover** et **:focus**
	- **:hover pour l'élément survolé par un pointeur (souris)**
	- :active pour l'élément actif (entre le pressed et le realeased)
	- :focus pour l'élément qui reçoit l'attention (celui−ci acceptant les événements du clavier ou d'autres formes d'entrées de texte)
- :lang
	- Pour préciser des éléments (en association avec l'attribut lang)

# *CSS2 : pseudo-éléments*

#### • **:first-line**

- première ligne du texte
- dépend de la taille de la fenêtre
- **:first-letter** : première lettre du texte

### **Example: et : after**

- pour à insérer un contenu généré avant ou après
	- H1:before {content: counter(chapno, upper−roman) ". "}
	- Ajoute une numérotation (automatique) en chiffre romain : « I. », « II. », etc.

### • En combinaison

- Exemple :
	- P.special:before {content: "Spécial ! "}
	- P.special:first−letter {color: gold}
	- Ceci donnera une couleur or au "S" de "Spécial ! ".
- Bugs possibles (selon navigateur)

### *Merci de votre attention*

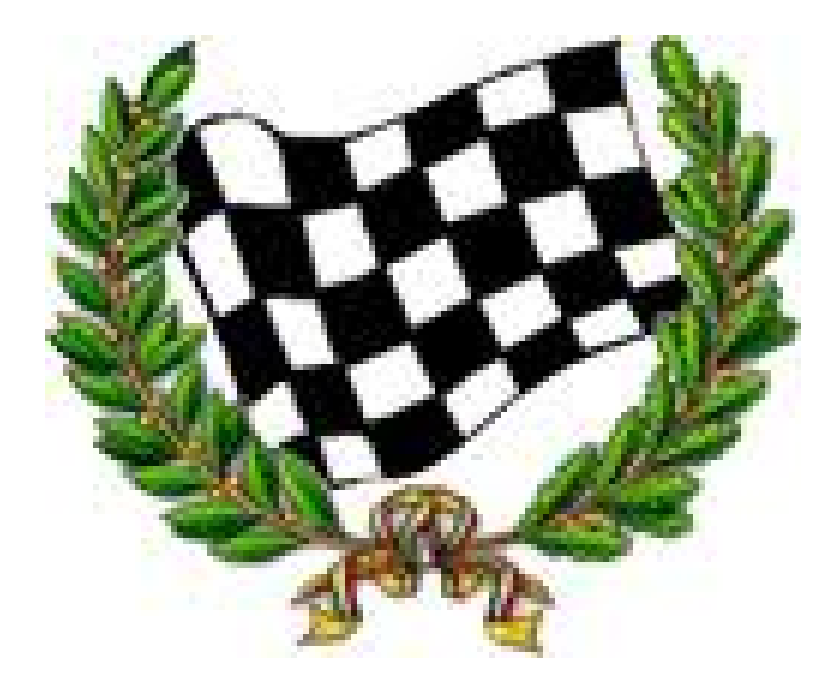